## **Manage SSL Hosts**

#### **For cPanel & WHM version 62**

(WHM >> Home >> SSL/TLS >> Manage SSL Hosts)

**[Overview](#page-0-0)** [Shared SSL Certificate](#page-0-1) [Disabled Shared SSL Certificates](#page-0-2) [Installed SSL Hosts](#page-0-3) [Additional documentation](#page-1-0)

#### <span id="page-0-0"></span>**Overview**

The Manage SSL Hosts interface allows you to share and delete installed SSL certificates.

### <span id="page-0-1"></span>Shared SSL Certificate

This section of WHM allows you to share an SSL certificate. Your customers can use a shared SSL certificate to access your website via the mod\_use rdir module. For more information about the mod\_userdir module, read our [Apache mod\\_userdir Tweak](https://documentation.cpanel.net/display/62Docs/Apache+mod_userdir+Tweak) documentation.

To share an SSL certificate, select the desired certificate from the menu and click Share. The system will redirect you to a new interface that contains a confirmation message.

#### Δ **Note:**

If the interface does not list any certificates, you **must** create and install a new SSL certificate. To create and install a new SSL certificate, use WHM's [Generate an SSL Certificate and Signing Request](https://documentation.cpanel.net/display/62Docs/Generate+an+SSL+Certificate+and+Signing+Request) interface (WHM >> Home >> SSL/TLS >> Generate an SSL Certificate and Signing Request) and WHM's [Install an SSL Certificate on a Domain](https://documentation.cpanel.net/display/62Docs/Install+an+SSL+Certificate+on+a+Domain) interface (WHM >> Home >> SSL/TLS >> Install a SSL Certificate on a Domain).

### <span id="page-0-2"></span>Disabled Shared SSL Certificates

To disable a shared SSL certificate, click Disable next to the SSL certificate under the Shared SSL Certificate heading. The system will redirect you to a new interface with a confirmation message.

#### <span id="page-0-3"></span>Installed SSL Hosts

#### Δ **Note:**

To open a verify that an SSL certificate secures a particular domain, click the domain name under the *Domain* heading in the *Installed SSL* Hosts table.

The Installed SSL Hosts table displays the domains with installed SSL certificates as well as each domain's information.

The following table describes the Installed SSL Hosts section:

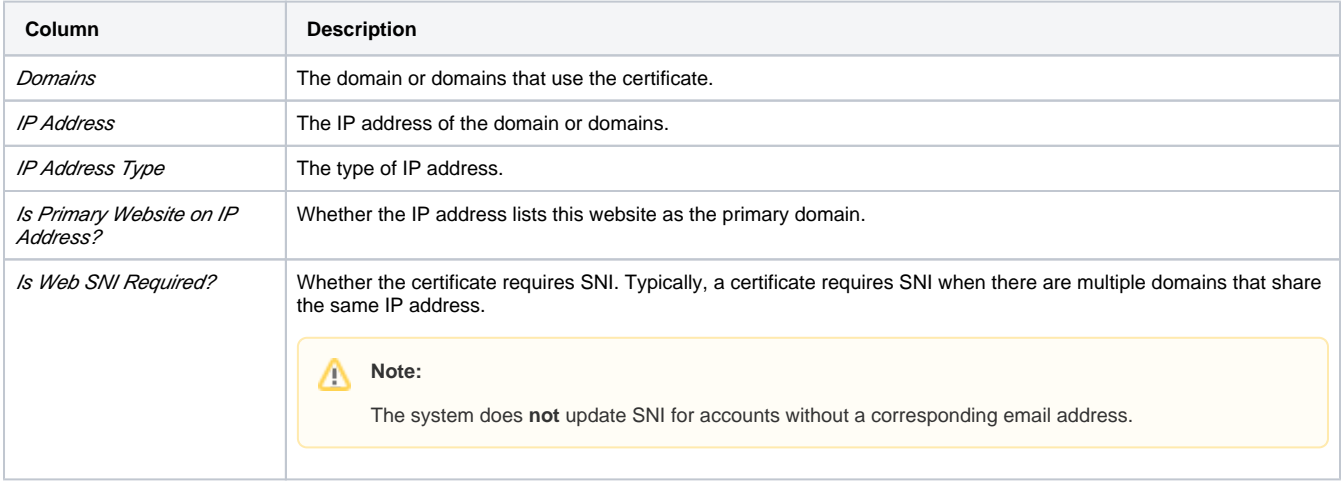

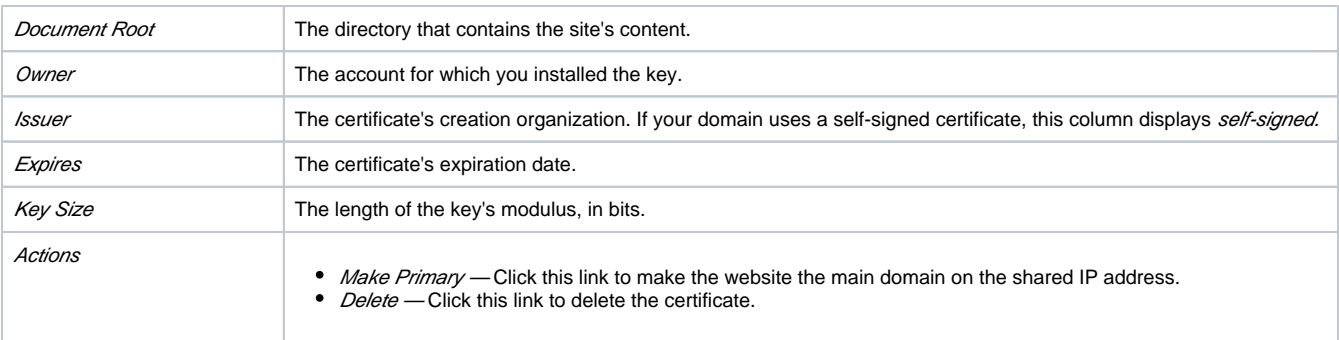

## <span id="page-1-0"></span>Additional documentation

# Content by label

There is no content with the specified labels

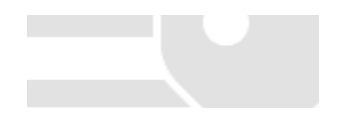